# **CSS-препроцессоры**

# Переменные

• Философия этого препроцессора повторное использование CSS синтаксиса там, где это возможно

синтаксис

@название\_переменной: значение\_переменной;

# Объявляем, используя атрибут **@**

**LESS** 

```
@text-color: #1A237E;
\overline{2}3
 4
    \mathbb{P} {
 5
      background-color: @background-color;
 6
      color: @text-color;
      padding: 15px;
 8
    }
 9
10
    u111
      background-color: @background-color;
12ł
13
141if15
      color: @text-color;
16
```
# в компиляции

```
p \leftarrowbackground-color: #ffffff;
 3
        color: #1A237E;
        padding: 15px;
 5
     \mathcal{F}6
     ul {
        background-color: #ffffff;
 8
     \mathcal{F}11<sup>1</sup>9
10
        color: #1A237E;
    \mathbf{L}11
12
```

```
PSS
```
# **Операции с переменными (операторы)**

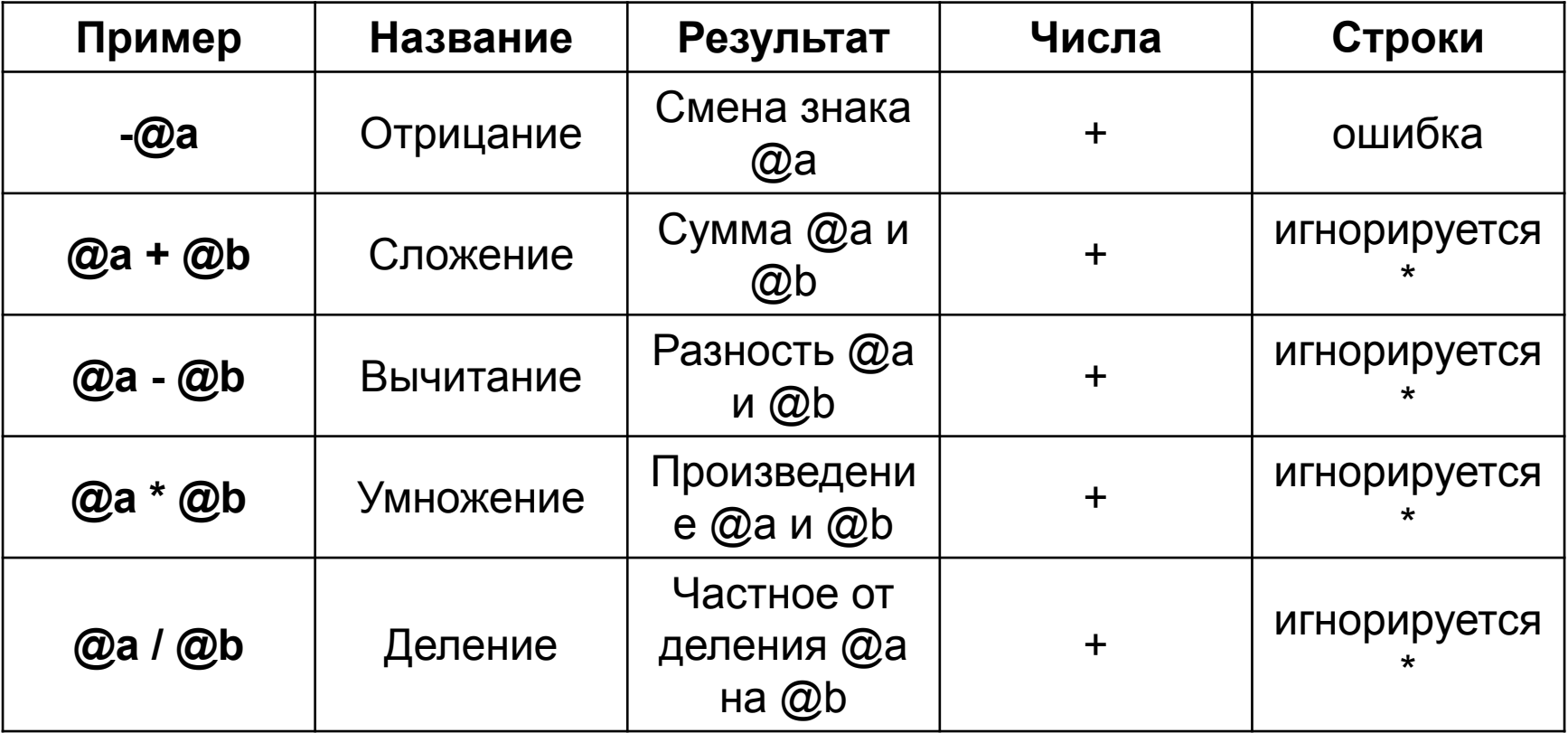

Допускается производить операции с выражениями, значения которых соответствуют строкам. **«\*»** — игнорируется при условии, что производится операция с явно указанной строкой в выражении не через переменную, а напрямую. Иначе ошибка.

### пример

```
@the-border: 1px;
 1
 \overline{2}@base-color: #111111;
 3
    @red: #842210;
 \overline{4}#header \{5
    color: @base-color*3;
 6
    border-left: @the-border;
     border-right: @the-border*2;
 8
 9
     \mathcal{F}1011
     #footer {
12<sub>1</sub>color: @base-color+#333333;
13
    \mathbf{1}14
```
### **LESS**

### компиляция

```
#header {
                                                                 CSS
      color: #333333;
      border-left: 1px;
\sqrt{4}border-right: 2px;
5
    ł
\sqrt{6}#footer {
      color: #444444;
8
   \mathcal{F}9
```
# **Арифметические операции (строгий режим)**

Для включения строгого режима арифметических операций нужно взять выражения в круглые скобки (выражение).

В таком режиме запрещается производить операции со строками.

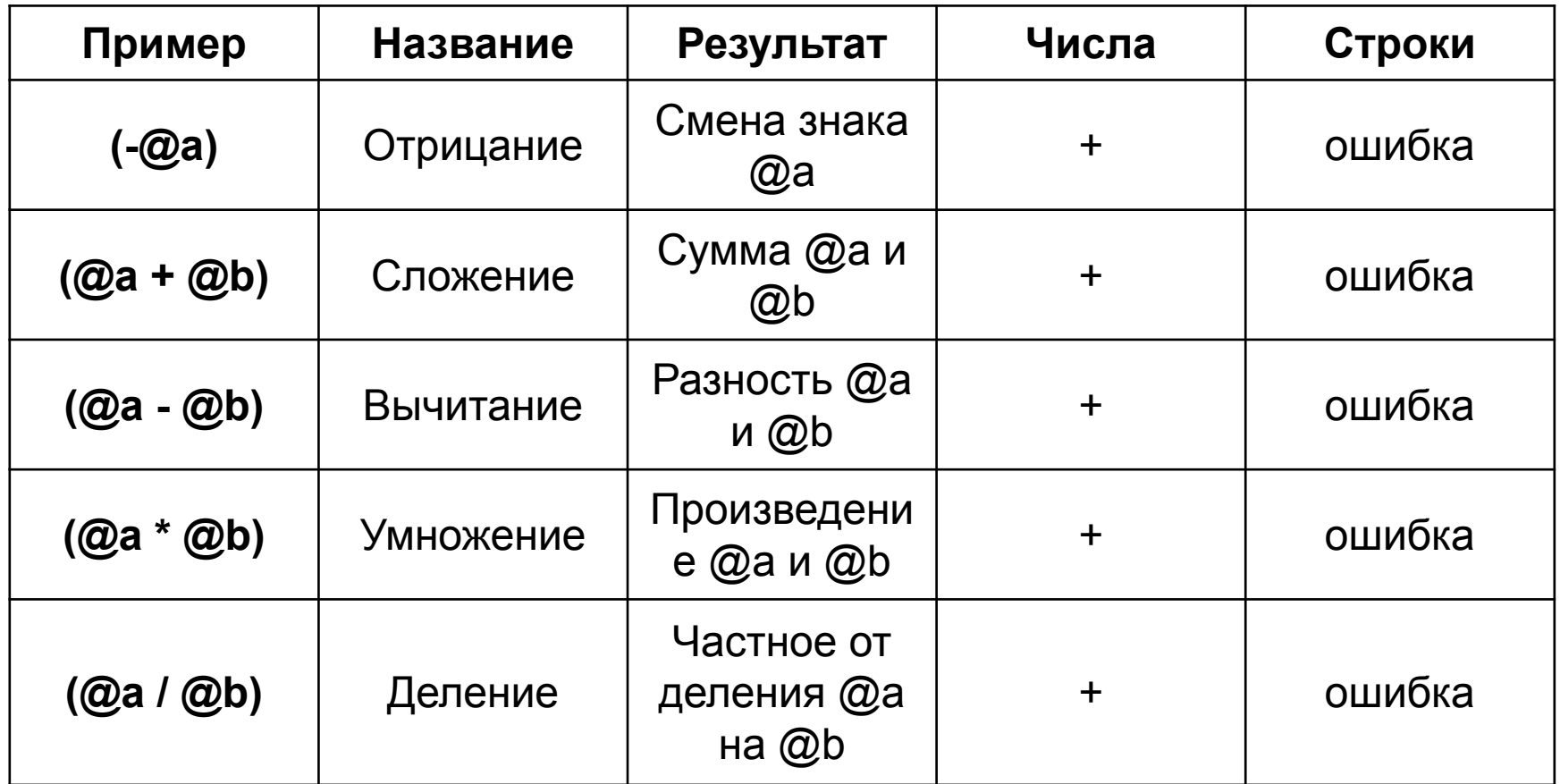

```
@margin: 10px;@padding: 10px;
```
}

```
body {
  background: @white;
  color: @black;
  margin: @margin;
  padding: @padding;
```

```
body \{background: @white;
  color: @black;
  margin: @margin;
  padding: (@padding + 10);
}
```
### Перечисленные в таблицах **операции** можно производить с **числами, строками, цветами и числами с указанной размерностью**

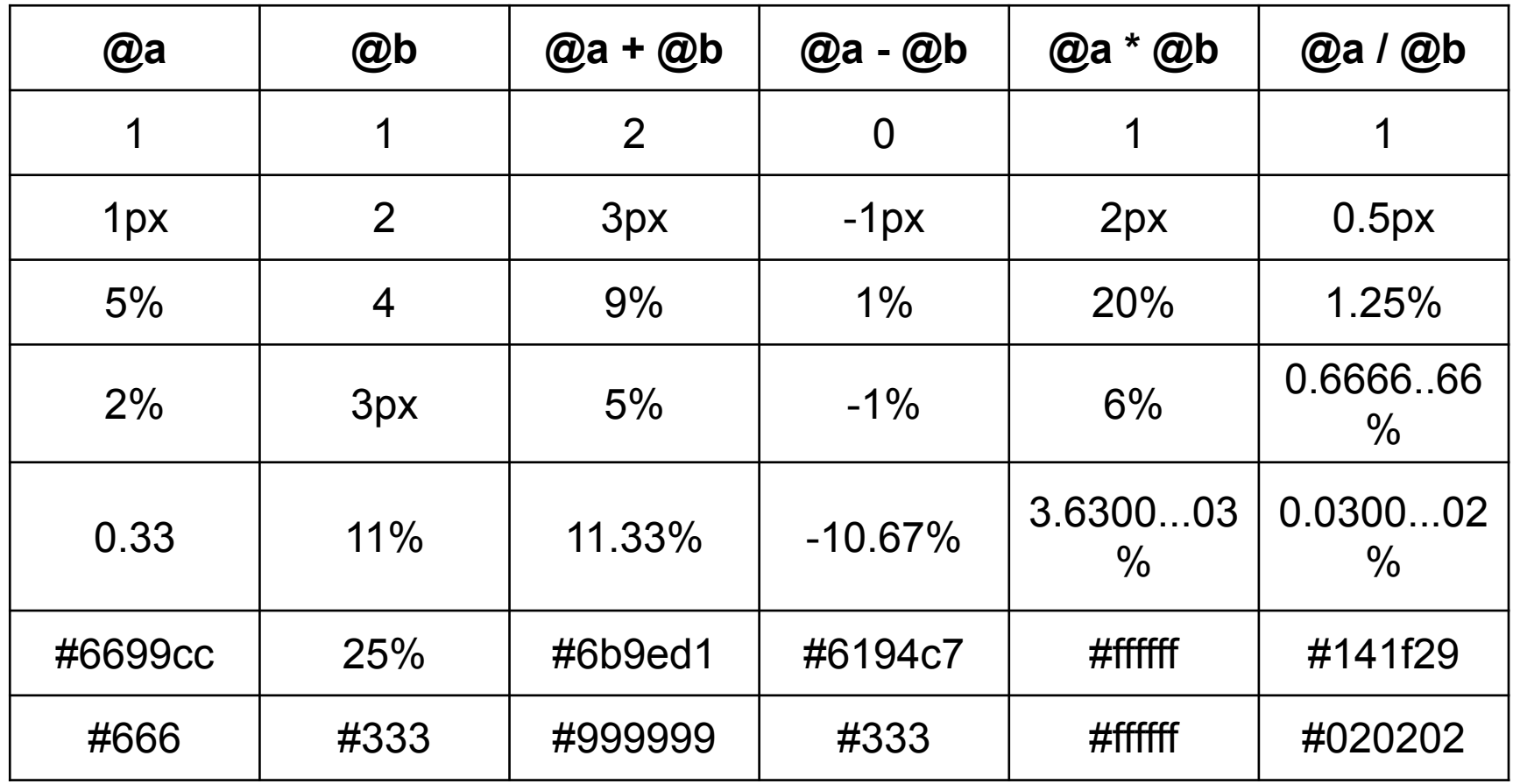

# примеси

• Примеси являются одним из способов подключить набор свойств из одного правила в другое правило.

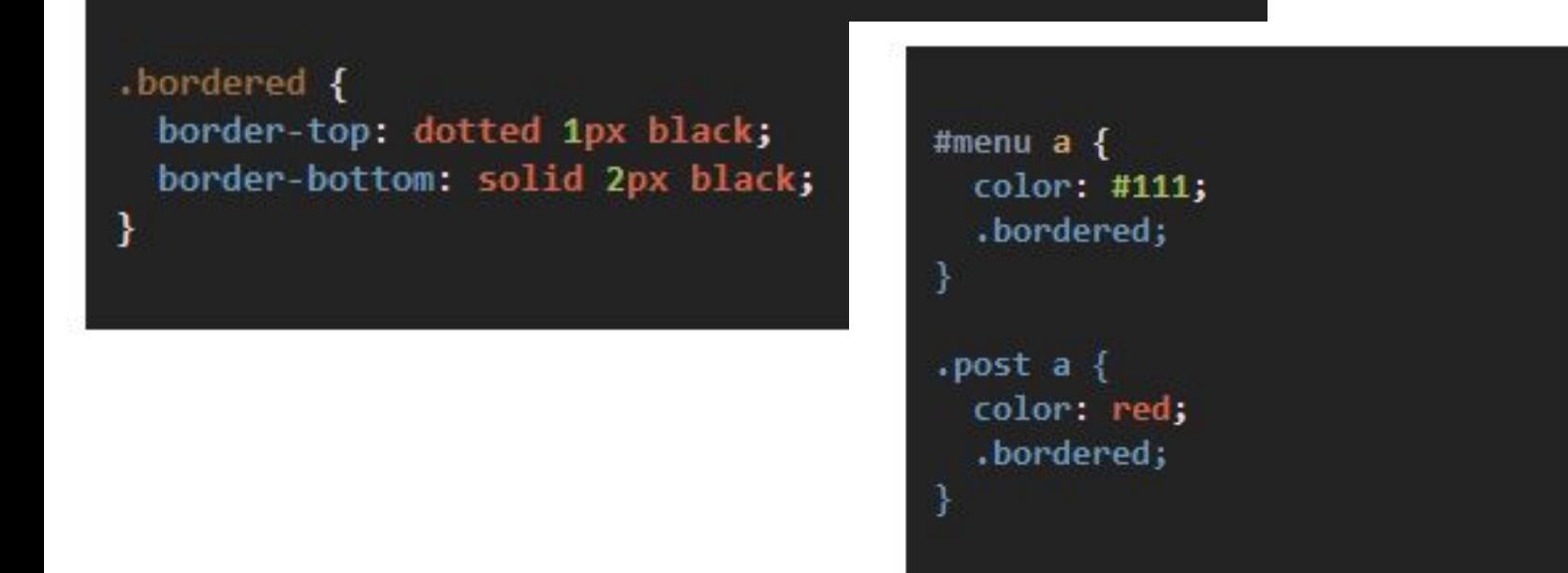

Свойства из .bordered появятся в #menu а и в .post а. (Отметьте, что в качестве примеси можно использовать и #id

# или

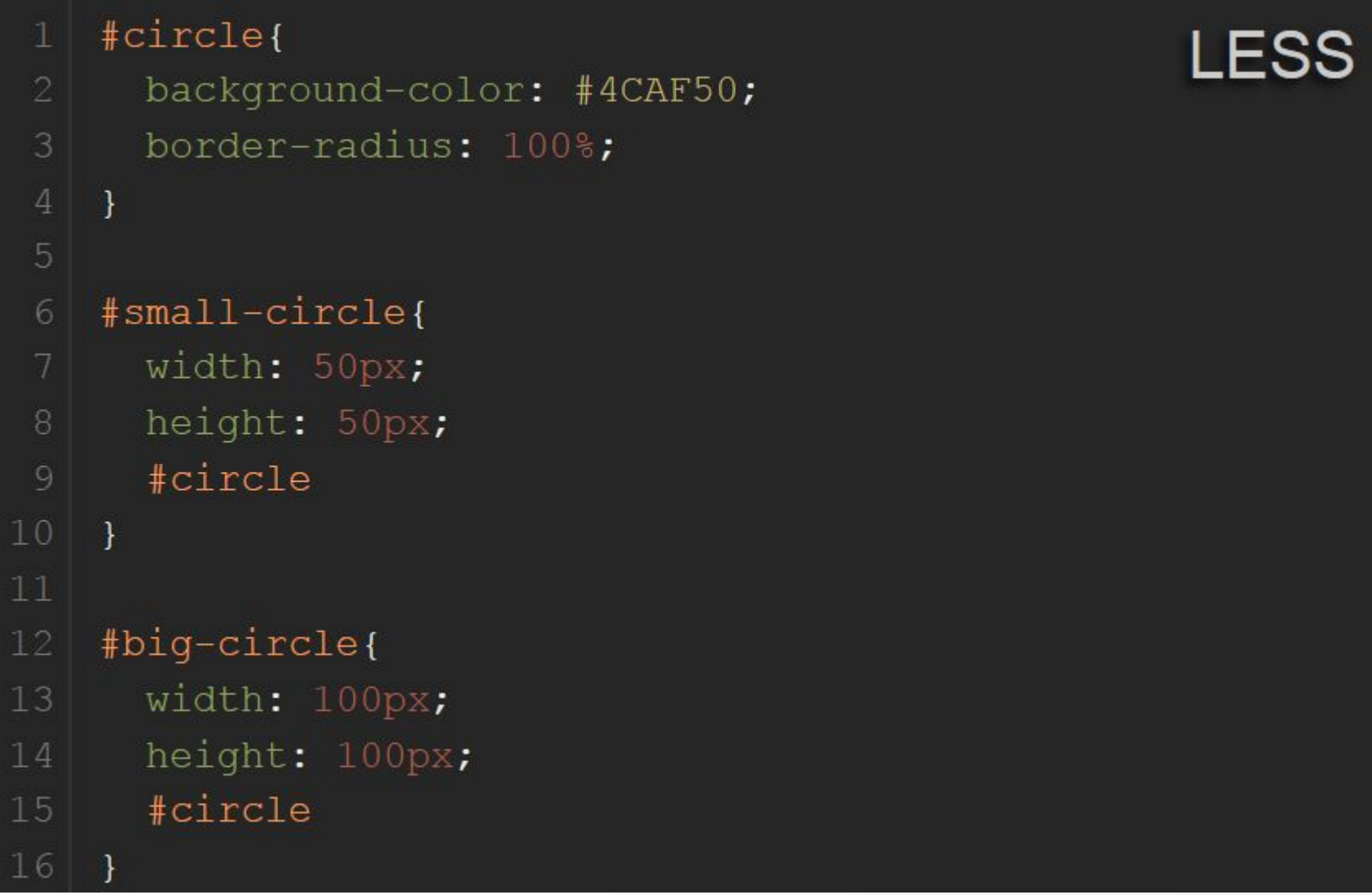

```
\overline{2}3
 4
 5
  6
 8
 9
10
1112
13
1415
16
```
 $\mathcal{F}$ 

 $\mathcal{F}$ 

#### #circle {

background-color: #4CAF50;

```
border-radius: 100%;
```
#### #small-circle {

width: 50px;

height: 50px;

background-color: #4CAF50;

```
border-radius: 100%;
```
#### $\mathcal{F}$ #big-circle {

```
width: 100px;
```

```
height: 100px;
```

```
background-color: #4CAF50;
```

```
border-radius: 100%;
```
# пример

```
1@dark-color: #333;
                                                          LESS
 \overline{2}@light-color: #f0f0f0;
    @path-img: "../img";
 3
    @block: block;
 4
 5
 6
    .\&{block} {
      background: url("@{path-img}/pic.png") no-repeat;
 8
 9
    . @ {block}-title {10background:@dark-color;
      color: @light-color;
    \rightarrow13. @ {block}-content {
14
      padding: 10px;
15
    \rightarrow16
```

```
.block fCSS
      background: url("../img/pic.png") no-repeat;
    ł
\boldsymbol{4}.block-title {
5
      background: #333;
\sigmacolor: #f0f0f0;
    ł
\, \, \,.block-content {
\mathcal{G}padding: 10px;
10
    ł
```
### вложенность

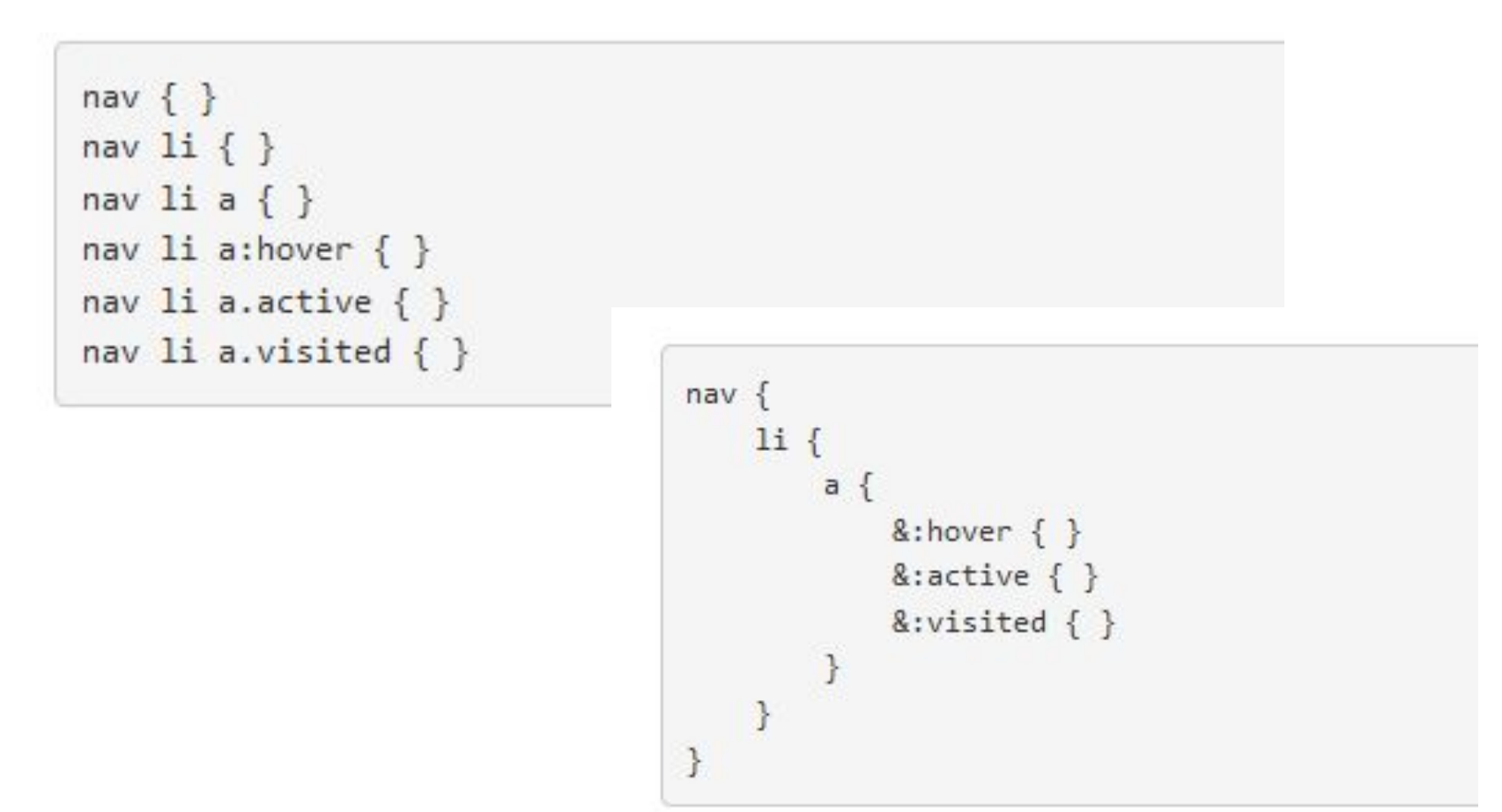

• Символ "**&**" используется перед псевдоклассами в нашей вложенной структуре.

### **CSS**

```
#header {
 color: black;
ł
#header .navigation {
  font-size: 12px;
ł
#header .logo {
 width: 300px;
\}
```
# #header { color: black; .navigation { font-size: 12px; .logo  $\{$ width: 300px;

# less

```
.column1 {width: 100px;}
.column2 {width: 120px;}
.column3 {width: 130px;}
```
#### LESS

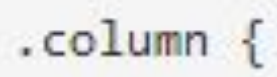

```
&1 {width: 100px;}
```

```
&2 {width: 120px;}
```

```
&3 {width: 130px;}
```
 $\mathcal{L}$ 

#### $u1$

background-color: #03A9F4; padding: 10px; list-style: none;

#### $11$

ł

 $\}$ 

background-color: #fff; border-radius: 3px; margin: 10px 0;

### **LESS**

#### $ul$  {

ł

 $\mathcal{E}$ 

```
background-color: #03A9F4;
padding: 10px;
list-style: none;
```
#### $ul$  li  $\{$ background-color: #fff;

```
border-radius: 3px;
margin: 10px 0;
```
### CSS

# **Функции**

• У **less** есть много функций, которые трансформируют цвета, работают со строками и числами.

```
@base: #f04615;
                                               LESS
@width: 0.5;
.class {
 width: percentage(@width); // returns `50%`
  color: saturate (@base, 5%);
 background-color: spin(lighten(@base, 25%), 8);
ł
```
# Функции

• С помощью LESS-функции **spin** можно повернуть цветовое колесо на определённый угол относительно заданного цвета и получить новый цвет.

### **spin(цвет, угол\_поворота)**

**color: spin(red, 90);** // цвет повернётся от красного на 90° по часовой **border-color: spin(#f0f, -45);** // цвет на 45° от #f0f против часовой

# LESS-функции lighten и darken

**color: lighten(red, 50%);** // светлее red на 50% **color: darken(blue, 25%);** // темнее blue на 25%

Второе значение задаётся в процентах от 0% до 100%.

При задании **100% в lighten** функция возвращает **полностью белый цвет**,

а **100% для darken — полностью чёрный**. То есть эти функции «смешивают» заданный цвет с белым или чёрным.

# Работа с цветом

**LESS** 

```
@color: #3d82d1;
.left box {
    background: lighten (@color, 20%);
}
.right box {
    background:darken(@color, 20%);
```
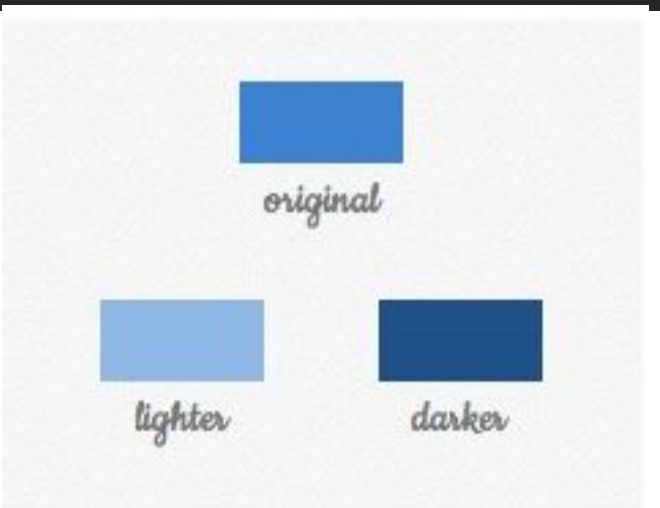

LESS-функции для работы с цветом: **saturate** и **desaturate color: saturate(green, 20%);** // green насыщеннее на 20% **color: desaturate(blue, 50%);** // blue бледнее на 50%

```
base-color: rgb(110, 27, 255);
                                                LESS
alter-color: spin(@base-color, 60);
btn {
   &-primary {
       background-color: @base-color;
       &-hover, &:hover {
           background-color: lighten (@base-color, 20%);
       ł
       &-pressed, &:active {
           background-color: darken (@base-color, 20%);
       ł
```

```
.btn-primary {
 background-color: #6elbff;
```
}

ł

ł

```
\frac{1}{\sqrt{2}} &-правило добавьте тут */
```

```
.btn-primary-hover,
.btn-primary: hover {
 background-color: #af81ff;
```

```
.btn-primary-pressed,
.btn-primary: active {
 background-color: #4200b4;
```
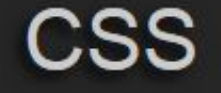

# **Общие функции**

- **• color**
- **• image-size, image-width, image-height**
- **• Convert**
- **• default**
- **• unit**
- **• get-unit**
- **• svg-gradient**

# **Пространства имен и аксессоры**

- Объединение нескольких миксинов и переменных под **#bundle**, для последующего повторного использования или распределения
- #bundle {
- .button
- { display: block;
- border: 1px solid black;
- background-color: grey;
- &:hover {
- background-color: white
- }
- }
- $.\n$ tab  $\{ \dots \}$
- .citation { ... }

$$
\bullet \quad \}
$$

# Пространства имен и аксессоры

- применение миксин к .button классу в нашем #header
- #header a  $\{$
- color: orange;

```
#bundle > .button;
```
переменные, объявленные внутри пространства имен будут в области видимости только этого пространства имен и не будут доступны из вне пространства

# **Область видимости(Scope)**

- Область видимости в Less очень похожа, на подобную область видимости в языках программирования.
- Переменные и миксины, вначале **ищутся локально**, и если они не найдены, компилятор будет осуществлять **поиск в родительском пространстве**, и так далее по иерархии

# порядок определения переменных имеет значение

```
@var: red;
     #page {
               @var: white; 
               #header {
                        color: @var; // white 
 } 
}
```
• В данном примере, если мы удалим определение переменной **@var** внутри **#page**, то свойство **color** у **#header**  будет: **red,** поскольку переменная **@var** не будет найдена ни внутри **#header**, ни внутри **#page**, а только в корне всех правил, где она и содержит значение: **red**

# Группа в вк

· https://vk.com/simple tech university